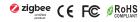

Important: Read All Instructions Prior to Installation

#### **Function introduction**

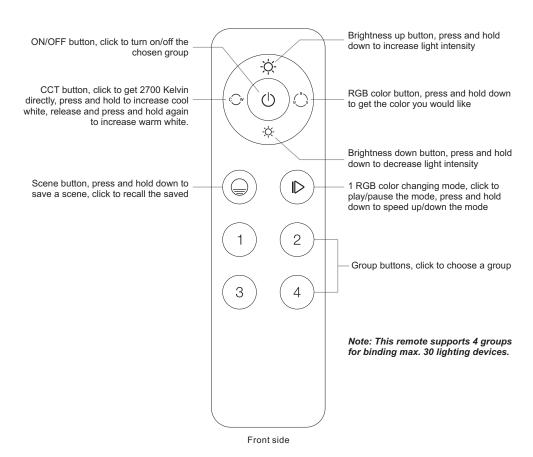

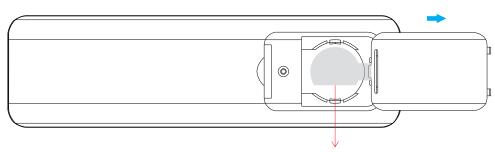

Note:Before the first use, please remove the protective film on the battery.

#### **Product Data**

| Protocol                        | ZigBee 3.0        |
|---------------------------------|-------------------|
| Operation Voltage               | 3VDC (CR2025)     |
| Transmission Frequency          | 2.4GHz            |
| Transmission Range (free field) | 30m               |
| Protection Type                 | IP20              |
| Dimming Range                   | 0.1%-100%         |
| Dimension                       | 136.3x38.9x10.7mm |
| Protection Grade                | IP20              |

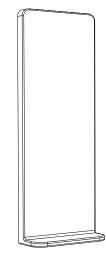

Magnetic Bracket

- ZigBee RGB+CCT+DIM remote based on ZigBee 3.0
- Enables to control both RGB and CCT lighting devices
- Battery powered remote with low power consumption
- · Enables to pair ZigBee lighting devices via touchlink commissioning without coordinator
- Supports find and bind mode to pair with ZigBee lighting devices
- Supports 4 groups for binding max. 30 lighting devices
- · 2.4 GHz global operation
- Transmission range up to 30m
- · Compatible with universal ZigBee Gateway products
- Enables to bind and control universal DIM, CCT, RGB, RGBW and RGB+CCT zigbee lighting devices

## Safety & Warnings

- This device contains lithium battery that shall be stored and disposed properly.
- DO NOT expose the device to moisture.

## Quick Start (Simplified Operations Compared to Standard Operations in "Operation" part)

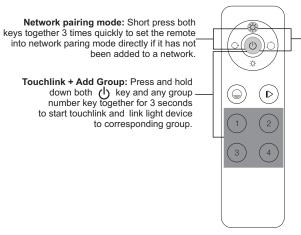

Factory reset: Short press both keys together 3 times quickly to factory reset the remote directly if it has already been added to a network.

#### ZigBee Clusters Supported by This Remote Are As Follows:

#### Input clusters:

Basic

• Power Configuration

Group

Identify

Diagnostics

## **Output clusters:**

Identify

Scene

ne • Or

• On/off • Level control

• Ota

Color control

## Operation

- 1. This ZigBee RGB+CCT remote is a wireless transmitter that communicates with a variety of ZigBee compatible systems. This transmitter sends wireless radio signals that are used to remotely control a compatible system.
- 2. This ZigBee remote supports 4 groups for binding max. 30 lighting devices and enables to control RGB and CCT ZigBee lighting devices.
- 3. Zigbee Network Pairing through Coordinator or Hub (Added to a Zigbee Network)

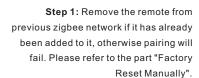

Step 3: Press and hold down until LED\_ indicator turns on. **Step 2:** From your zigbee controller or hub interface, choose to add device or accessory and enter Pairing mode as instructed by the controller.

Step 4: Immediately short press to search nearby network, indicator flashes every 1 second, 20 seconds timeout if there is no network. Indicator will then blink 5 times quickly for successful pairing.

Note: 1) After pairing successfully, the remote information will appear on the controller or hub interface.

 $(\mathbb{D})$ 

2

2) No remote information will appear on the hub interface if pairing to Philips Hue Bridge.

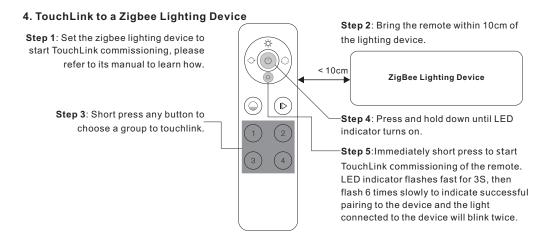

- Note: 1) Directly TouchLink (both not added to a ZigBee network), please first factory reset both the remote and device, each remote can link with max. 30 devices, please make sure the first linked device is always powered on when touchlink the remote with 2nd device and more devices.
  - 2) TouchLink after both added to a ZigBee network, each device can link with max. 30 remotes.
  - 3) To control by both remote and hub, add both remote and device to network first then TouchLink, after TouchLink, the device can be controlled by the linked remotes and Zigbee hub together.

## 5. Removed from a Zigbee Network through Coordinator or Hub Interface

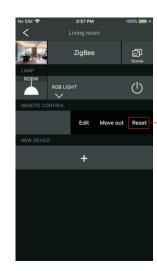

From your ZigBee controller or hub interface, choose to delete or reset the remote as instructed, indicator flashes 3 times quickly to indicate successful removing.

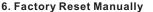

Note: All configuration parameters will be reset after the remote is reset or removed from the network.

-Step 1: Press and hold down until LED indicator turns on.

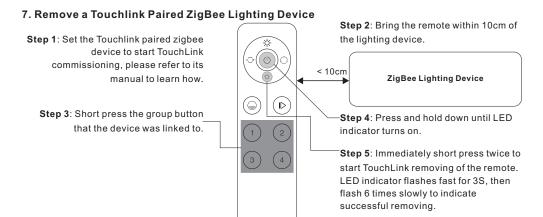

#### 8. Factory Reset a Lighting Device (Touch Reset)

Note: the device shall be added to a network, the remote added to the same one or not added to any network.

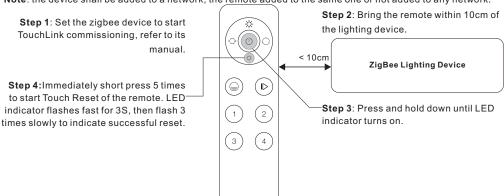

# 9. Find and Bind a Zigbee Lighting Device

Note: Make sure the device and remote already added to the same zigbee network.

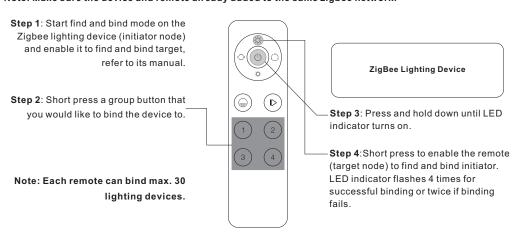

# 10. Find and Unbind a Zigbee Lighting Device

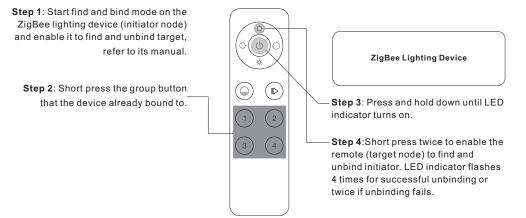

## 11. Clear All Find and Bind Mode Paired Lighting Devices of a Group

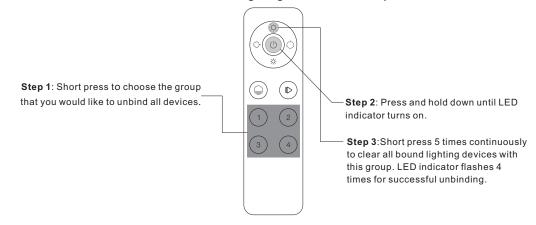

#### 12. Setup a Network & Add Devices to the Network (No Coordinator or Hub Required)

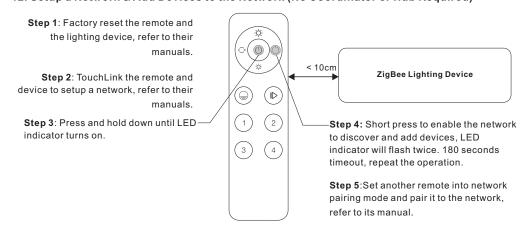

Step 6: Add more remotes to the network as you would like.

Step 7: Factory reset the lighting devices that you would like then add them to the network, refer to their manuals.

Step 8: Touchlink to pair the added remotes and lighting devices, refer to their manuals. Each remote can link with max. 30 lighting devices. Each lighting device can be linked by max. 30 remotes.

# 13. OTA

The remote supports firmware updating through OTA, and will acquire new firmware from zigbee controller or hub every 10 minutes automatically.

## 14. How to Check Whether the Remote Belongs to a Network or not

Short press any other buttons except group buttons, indicator blinking means the remote has already been added to a network, no blinking of indicator means the remote does not belong to any network..

## 15. Battery Power Monitor Function

The remote will report battery power value to the coordinator under following situations:

- · When powered on.
- When short pressing both - buttons simultaneously.
  When operating the switch to send data packets (over 4 hours since last operation).
- When added to the network by a coordinator.